**Italiano English**

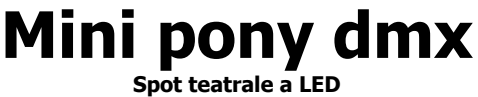

**Theatrical LED Spot**

# **Manuale D'Uso User manual**

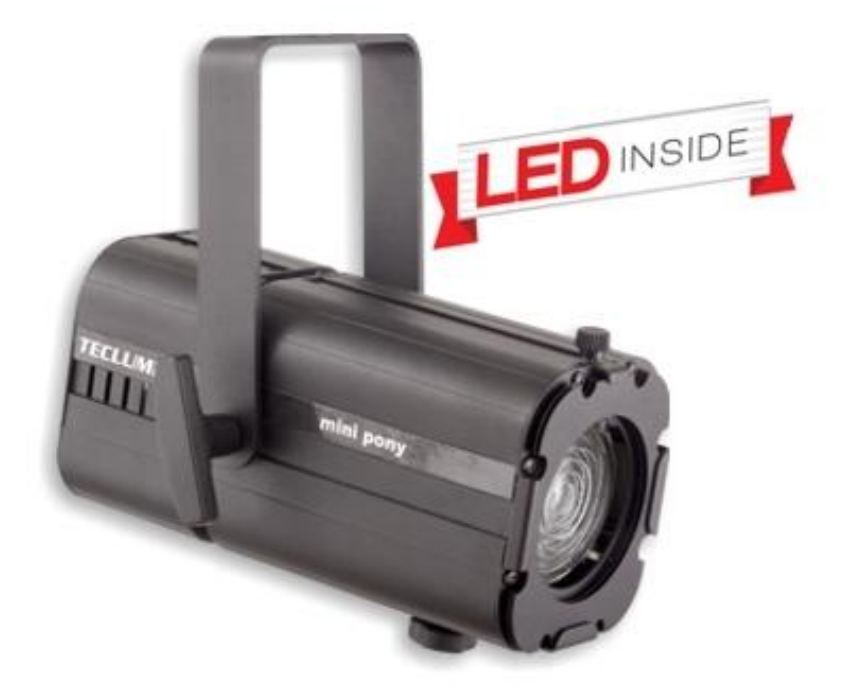

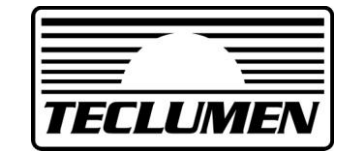

IT

Caratterizzato da dimensioni compatte e un design moderno ed elegante, Mini pony dmx è ideale per lo spettacolo dal vivo, il teatro e applicazioni architetturali. La nuova tecnologia LED ad alta potenza permette di creare una illuminazione omogenea, ridurre notevolmente i consumi (massimo 50 W), eliminare la manutenzione e il cambio lampada .

### **ATTENZIONE!**

#### **LEGGERE ATTENTAMENTE IN TUTTE LE SUE PARTI IL MANUALE D' ISTRUZIONI. LA CONOSCENZA DELLE INFORMAZIONI E DELLE PRESCRIZIONI CONTENUTE NELLA PRESENTE PUBBLICAZIONE È ESSENZIALE PER UN CORRETTO E SICURO UTILIZZO DELL' APPARECCHIO. ATTENZIONE!**

# **TOGLIERE SEMPRE TENSIONE PRIMA DI ESEGUIRE QUALSIASI INTERVENTO SULL'APPARECCHIO. ATTENZIONE!**

- Apparecchio idoneo al funzionamento in interni (max ta 25°C).
- Apparecchio idoneo al montaggio diretto su superfici normalmente infiammabili.

# **Specifiche Tecniche: Dimensioni:**

- Corpo: Pressofusione in alluminio + lamiera
- Verniciatura a polveri poliestere in colore nero
- Alimentazione:100/240V 50/60Hz
- Corrente: 0,22 A (230v)
- Potenza: 50 W
- Sorgente: 1 LED COB
- Temperatura colore: 3000°K
- Funzionamento: Con segnale DMX o manuale
- Canali: 1/2, 8/16 BIT DMX 512
- Peso: 1,7 Kg

# 247  $\Box$ 00000  $148$ 击  $163$ 261

# **Installazione:**

Il proiettore può essere installato in qualsiasi posizione.

Per l'utilizzo in sospensione è necessario installare un gancio di fissaggio adatto al peso del proiettore. Installare il proiettore in un luogo ben ventilato utilizzando una vite M8, un dado e una rondella. Assicurarsi della tenuta del punto di fissaggio.

Per la corretta regolazione del fuoco, svitare il pomolo di ¼ di giro, fare scorrere il carrello e poi stringere.

# **Collegamento:**

Il proiettore viene fornito completo di cavo di alimentazione e di due connettori XLR5 poli per il segnale DMX IN e OUT (Fig.1).

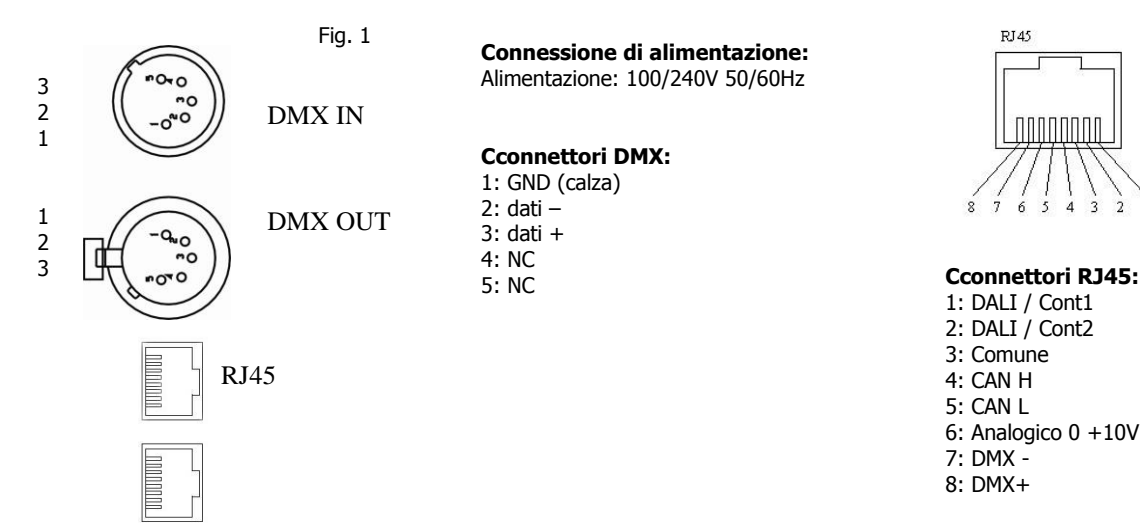

Ogni modifica all'apparecchio previa autorizzazione è proibita.

Il proiettore deve essere alimentato con la tensione e frequenza indicate sull'etichetta del proiettore stesso 110/240V 50/60Hz. Collegare il cavo di alimentazione alla presa. È consigliabile collegare ogni proiettore tramite un proprio interruttore in modo da poterlo accendere singolarmente a distanza.

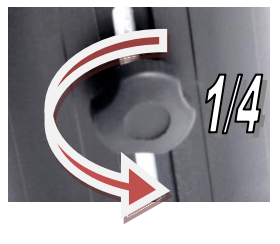

IT

Per il controllo dei proiettori è richiesto l'utilizzo di una centralina DMX512. Per il collegamento utilizzare un cavo conforme alle specifiche EIA rs-485: bipolare intrecciato, schermato, 120 $\Omega$  di impedenza caratteristica, 22-24 AWG, bassa capacità, 1 connettore XLR 5 poli maschio e 1 connettore XLR 5 poli femmina.

Per formare una catena DMX, collegare la centralina DMX al DMX IN del primo proiettore e poi dal DMX OUT al DMX IN del secondo proiettore e così via. Per un corretto funzionamento del segnale DMX è necessario mettere un terminale nel DMX OUT dell'ultimo proiettore.

Questo terminale è costituito da un connettore XLR maschio con una resistenza da 120 $\Omega$  saldata tra il pin 2 e il pin 3.

# **Display digitale e opzioni di funzionamento**

Con l'utilizzo del display digitale, è possibile variare le impostazioni di funzionamento, pilotare il proiettore in manuale, visualizzare informazioni del proiettore, Resettare alle impostazioni di fabbrica. Dopo 10 secondi di inattività, il display si spegne.

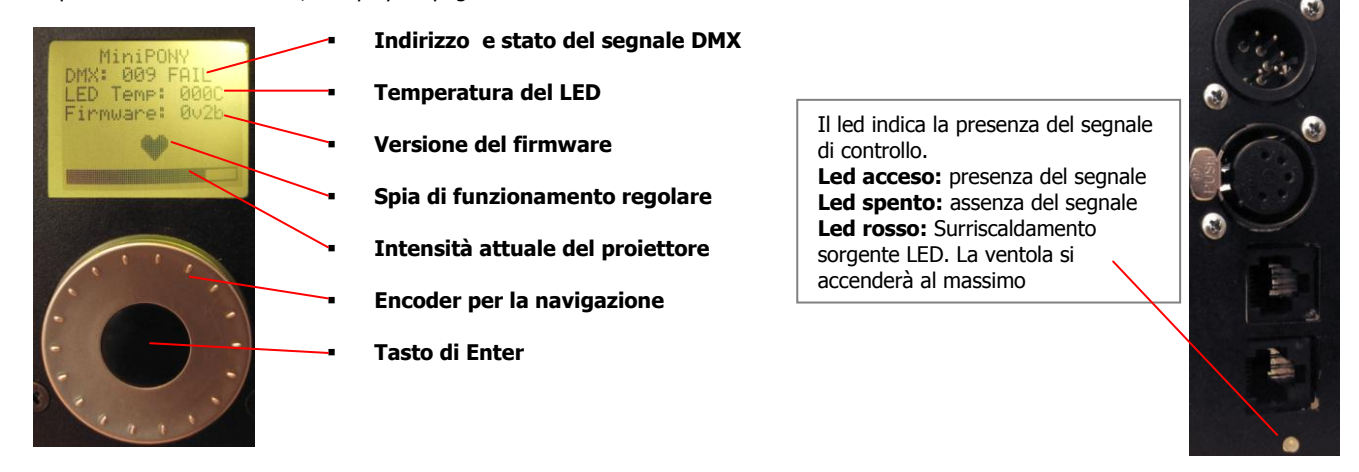

# **Indirizzamento del proiettore**

Per pilotare più Mini pony dmx indipendenti, è necessario assegnare ad ognuno un indirizzo DMX diverso impostando il canale di partenza e calcolando che un proiettore occupa 1 o 2 canali a seconda della modalità di funzionamento. Per esempio se si hanno 6 proiettori, e si desidera pilotarli a 16 bit, sarà necessario impostarli sui canali 1, 3, 5, 7, 9, 11…..

**Per impostare il canale DMX** è necessario **premere il tasto 'Enter'** e seguire sul display il percorso **Mode>Setup>Mux setup>DMX setup>Set address>**. Variare l'indirizzo DMX tramite encoder e poi premere il tasto per confermare.

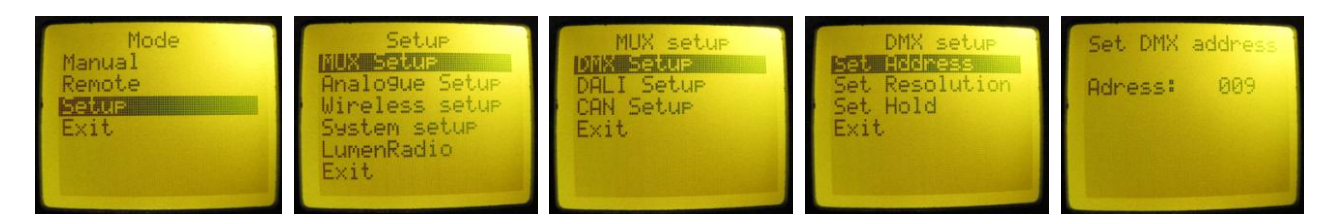

# **Descrizione del menù**

# **Manual**

Serve per regolare manualemente l'intensità del proiettore. Premere 'Enter'. Regolare l'intensità ad un valore compreso tra 0 e 255 ruotando l'encoder. Premere nuovamente 'Enter' per uscire dalla regolazione.

# **Remote**

Serve per impostare la modalità di controllo del proiettore. Alcune modalità sono opzional per questa versione. Premere 'Enter', selezionare la modalità da adottare e premere nuovamente 'Enter' per confermare. Per uscire, selezionare 'Exit'.

# **Setup**

Da qui si accede al menù di setup dove si possono impostare tutti i parametri del proiettore. Premere 'Enter' per accedere.

# **MUX Setup**

Accesso al menù di configurazione del segnale digitale.

Pagina 3

#### **DMX Setup**

Accesso al menù di configurazione del DMX.

**Set Address** Imposta il canale DMX

Premere 'Enter', variare il canale DMX e premere nuovamente 'Enter' per confermare.

#### **Set Resolution**

Imposta la risoluzione di controllo del proiettore.

**8-bit** Bassa risoluzione. Funziona con 1 canale DMX.

- **8-bit extra** Media risoluzione, simulazione software 11 bit. Funziona con 1 canale DMX. 16-bit HL Alta risoluzione, il primo canale è il valore principale, il secondo il fine.
- **16-bit LH** Alta risoluzione, il primo canale è il valore fine, il secondo il principale.

#### **Set Hold**

Imposta il comportamento del proiettore quando viene a mancare il segnale DMX. Se selezionato, alla mancanza del segnale DMX l'intensità rimane sull'ultimo valore ricevuto. Se deselezionato, alla mancanza del segnale DMX, l'intensità andrà a 0.

**DALI Setup** In questa versione non è installato.

**CAN Setup** In questa versione non è installato.

#### **Analogue Setup**

Serve per configurare le componenti analogiche del proiettore.

**Encoder Setup** Imposta la modalità di utilizzo dell'encoder

**Enable** Abilita o disabilita l'utilizzo dell'encoder per la regolazione manuale dell'intensità. **Keep on exit** Se impostato, mantiene il valore impostato con l'encoder anche uscendo dal menu di regolazione.

**0-10V Setup** In questa versione non è installato.

**Contacts Setup** In questa versione non è installato.

**Wireless Setup** In questa versione non è installato.

**System Setup** Serve per le configurazioni di sistema.

**LED Setup** Configura il funzionamento della sorgente LED PWM frequency In questa versione non è installato. Current scale Imposta la quantità, in frazioni, di corrente che pilota la sorgente LED.

**LCD Setup** Configura l'illuminazione del display **Autodim** Se impostato, l'illuminazione del display si abbassa automaticamente dopo 10 secondi di inattività. Se non impostato, il display è sempre illuminato.

**Cooling Setup** Configura il sistema di raffreddamento

**Full speed** Se impostato, la ventola funziona sempre al massimo. Se non impostato, la ventola funziona in maniera automatica solo quanto e quando ce n'è bisogno.

**LumenRadio** In questa versione non è installato.

# **Descrizione dei Canali DMX:**

**Resolution 8-bit**

**Ch1**  Regolazione intensità 1-100% **Resolution 8-bit Extra Ch1**  Regolazione intensità 1-100% **Resolution 16-bit HL**

**Ch1**  Regolazione intensità 1-100% **Ch2**  Regolazione fine 1-100%

**Resolution 16-bit LH**

**Ch1**  Regolazione fine 1-100% **Ch2**  Regolazione intensità 1-100%

IT

EN

 $148$ 

With its compact dimensions and modern elegant design, Mini pony dmx is ideal for theatrical, live shows and architectural applications. The new high power COB LED technology allows a bright and uniform illumination, reduces considerably the consumption and removes maintenance and lamp changing.

# **IMPORTANT!**

READ CAREFULLY THE INSTRUCTION LEAFLET IN ALL ITS PARAGRAPHS. THE KNOWLEDGE OF THE INFORMATION AND OF THE LIMITATION HELD IN IT, IS BASIC AND FOUNDAMENTAL FOR A CORRECT AND SAFE USAGE OF THIS PRODUCT. **IMPORTANT!**

 $247$ 

师

⋒

 $-16.3$ 

BEFORE ANY (MAINTENANCE, CLEANING ETC.) ACTION, SWITCH OFF THE POWER SUPPLY. **IMPORTANT!**

- This device is suitable for indoor use (room temperature cannot be higher than 25°C).
	- This device is suitable for direct assembling on normally flammable surfaces.

# **Technical specifications: Dimensions:**

C **MARR** 

- Body made of die-cast aluminium + steel sheets
- Black epoxy powder coating
- Power supply:100/240V 50/60Hz
- Current: 0,22 A (230v)
- Power: 50 W
- Source: 1 COB LED
- Colour temperature: 3000°K
- Functioning: DMX Signal and automatic mode
- Channels: ½ DMX 512, 8/16 bit
- Weight: 1,7Kg

# **Installation:**

The projector can be fixed in any position. For suspending use, it is needed to install an appropriate clamp. It must be located in a well ventilated position, using an M8 screw, a nut and a washer. Make sure the structure You are fixing the product to can stand the product load.

For a correct focus adjustment, loosen the knob about 1/4 turn, scroll the LED base and then tighten it back. **Connection** 

The projector is fitted with a power supply cable and two XLR 5 Poles connectors for DMX IN and OUT signal (Fig.1)

#### 3 2 1 1 2 3 DMX IN DMX OUT **Power supply connection:** Power supply: 100/240V 50/60Hz **DMX connectors:** 1: GND (shield) 2: data – 3: data + 4: NC 5: NC **RI45**

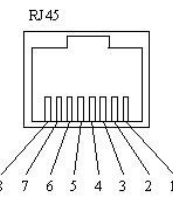

**RJ45 connectors:** 1: DALI / Cont1 2: DALI / Cont2 3: Common 4: CAN H 5: CAN L 6: Analogue  $0 + 10V$ 7: DMX - 8: DMX+

Any modification to this product is forbidden.

This lantern must be powered according to the voltage and frequency showed on its label (100/240V 50/60Hz). Connect the power cable to the socket. We suggest to connect each projector to its own switch so that they can be individually switched on with a remote control.

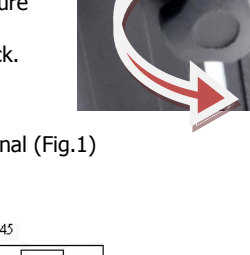

击

 $261$ 

EN

To remote control the projectors is required the use of a DMX512 control desk.

For the connection of signal use cable EIA rs-485 type: two core screened, 120Ω characteristic impedance, 22-24 AWG, low capacity, 1 XLR 5 poles MALE connector and 1 XLR 5 poles FEMALE connector.

To form a DMX chain, connect the DMX control desk to the first projector's DMX IN, then from its DMX OUT to the DMX IN of the second projector and so on.

For a correct functioning of the DMX signal, it is necessari to put a terminal into the DMX OUT of the last projector. This terminal is made of 1 XLR MALE connector with a 120Ω resistance welded between PIN 2 and PIN 3.

# **Digital display and functioning options**

Using the digital display, it is possible to change the functioning options, drive the projector in manual mode with possibility to regulate the light output intensity, display projector information and reset settings to default. After 10 seconds without working, the display will turn off (if set on menu).

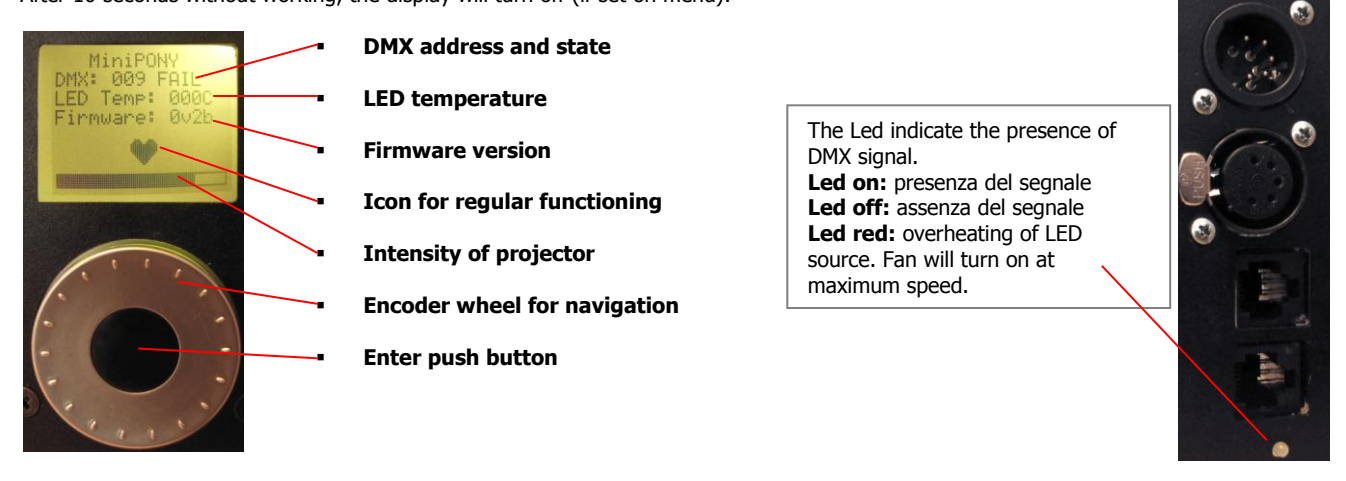

# **Addressing of the projector**

To control many Mini pony DMX individually, it is necessary to assign to each one a different DMX address , setting the starting channel taking into consideration that one Mini pony DMX books 1 or 2 channels depending on the functioning mode set. For example, if we have 6 projectors and need to use the 16 bit resolution, it will be necessary to set them on the channels 1, 3, 5, 7, 9, 11…

**To set DMX address** it is needed to **press 'Enter'** and follow this path **Mode>Setup>Mux setup>DMX setup>Set address>** on the display. Change DMX address using the encoder and press 'Enter' to confirm.

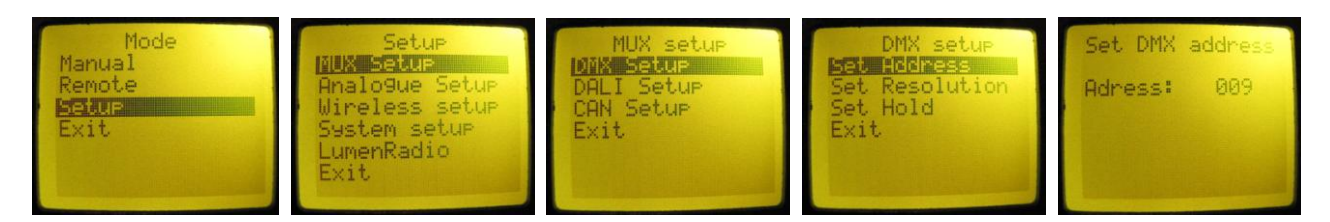

# **Description of the main menu**

To scroll the items of this menu use the encoder wheel.

# **Manual**

It is used to regulate the light output manually. Press 'Enter'. To regolate the intensity set a value between 0 and 255 using the encoder wheel. Press 'Enter' again to esc from regulation.

#### **Remote**

Here you can set the controlling mode f the fixture. Some modes are optional in this version. Press 'Enter', to choose the desired mode and press 'Enter' again to confirm. Press 'Enter' again to esc.

# **Setup**

From this menù it is possible to setup every parameter of the fixture. Press 'Enter' to go in.

### **MUX Setup**

Access to the digital control configuration menù.

**DMX Setup**

Access to the DMX configuration menù.

**Set Address** Set the DMX address.

Press 'Enter', change DMX canne with the encoder wheel and press 'Enter' again to confirm.

#### **Set Resolution**

Set the dimming resolution of the fixture.

**8-bit** Basic resolution. Books 1 DMX chanel.

**8-bit extra** Medium resolution, software simulation of 11 bit. Books 1 DMX channel.

16-bit HL High resolution, the first channel is High, the second is Low. Books 2 channels. **16-bit LH** High resolution, the first channel is Low, the second is High. Books 2 channels.

#### **Set Hold**

Set the DMX fail function.

If selected, when DMX signal fail, intensity hold at last received value. If de-selected, when DMX signal fail, intensity snap to 0.

**DALI Setup** Not installed in this version.

**CAN Setup** Not installed in this version.

#### **Analogue Setup**

It is used to setup the analogical part of the fixture.

**Encoder Setup** Configures the encoder wheel functioning.

**Enable** Enable or disable the use of the encoder wheel. **Keep on exit** If set, the fixture keep the value set with the encoder wheel after leaving the regulation page.

**0-10V Setup** Not installed in this version.

**Contacts Setup** Not installed in this version.

**Wireless Setup** Not installed in this version.

**System Setup** Used to configure the system.

**LED Setup** It is used to setup the functioning of LED source. **PWM frequency** Not installed in this version. **Current scale** Set the quantity of current to drive the LED source.

**LCD Setup** Setup the illumination of LCD display **Autodim** If set, thedisplay illuminationfade down after 10 seconds of inactivity. If not set, display is always illuminated.

**Cooling Setup** Configure the cooling system **Full speed** If set, fan always work at full speed. If not set, fan works automatically only when needed.

**LumenRadio** Not installed in this version.

# **Description of the DMX channels:**

#### **Resolution 8-bit**

**Ch1**  Dimming intensity 1-100% **Resolution 8-bit Extra**

**Ch1**  Dimming intensity 1-100% **Resolution 16-bit HL**

**Ch1**  Dimming intensity 1-100% **Ch2**  Low 16 bit value 1-100%

**Resolution 16-bit LH**

**Ch1**  Low 16 bit value 1-100% **Ch2**  Dimming intensity 1-100%

EN

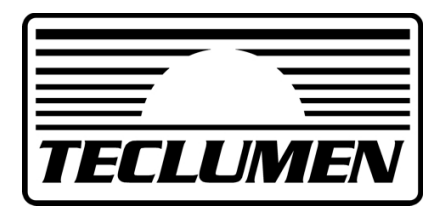

**Teclumen srl** Via Castel Goffredo 35/1 - 46040 - Casaloldo MN Tel +39 0376 778670 - Fax +39 0376 778660